# De betekenis van één fase en twee fasen voor spraak  $\overline{\phantom{a}}$

## Inhoud

[Inleiding](#page-0-0) [Voorwaarden](#page-0-1) [Vereisten](#page-0-2) [Gebruikte componenten](#page-0-3) **[Conventies](#page-1-0)** [Kies één fase](#page-1-1) [T1/E1 digitale interfaces](#page-1-2) [Analoge spraakinterfacekaarten](#page-2-0) [Dialoogvenster twee fasen](#page-4-0) [T1/E1 digitale interfaces](#page-4-1) [Analoge spraakinterfacekaarten](#page-6-0) [Uitvoer van debug voip ccapi in opdracht voor router die kiestoon biedt](#page-7-0) [Gerelateerde informatie](#page-7-1)

# <span id="page-0-0"></span>**Inleiding**

In dit document worden de aspecten van een en twee fasen besproken.

# <span id="page-0-1"></span>Voorwaarden

## <span id="page-0-2"></span>Vereisten

Lezers van dit document zouden op de hoogte moeten zijn van deze onderwerpen:

- [Verken kiespeers en Call Legs op Cisco IOS-platforms](//www.cisco.com/en/US/tech/tk652/tk90/technologies_tech_note09186a008010ae1c.shtml)
- [Begrijp hoe de ingebonden en uitgaande kiespeers op Cisco IOS-platforms worden afgestemd](//www.cisco.com/en/US/tech/tk652/tk90/technologies_tech_note09186a008010fed1.shtml)

### <span id="page-0-3"></span>Gebruikte componenten

De informatie in dit document is gebaseerd op de volgende software- en hardware-versies:

• Alle Cisco IOS<sup>®</sup>-softwareversies

De informatie in dit document is gebaseerd op de apparaten in een specifieke laboratoriumomgeving. Alle apparaten die in dit document worden beschreven, hadden een opgeschoonde (standaard)configuratie. Als uw netwerk live is, moet u de potentiële impact van elke opdracht begrijpen.

### <span id="page-1-0"></span>**Conventies**

Raadpleeg de [Cisco Technical Tips Convention](//www.cisco.com/en/US/tech/tk801/tk36/technologies_tech_note09186a0080121ac5.shtml) voor meer informatie over documentconventies.

# <span id="page-1-1"></span>Kies één fase

In het geval van digitale interfaces, wanneer de PBX- of CO-switch (Central Office) een setupbericht verstuurt dat alle cijfers bevat die nodig zijn om de oproep volledig te verzenden, kunnen deze cijfers rechtstreeks worden toegewezen aan een uitgaande Voice-over-IP (VoIP) kiestoon (of speld naar gemeen oude telefoonservice (POTS) kiestoon (Direct)). De router/gateway biedt geen secundaire kiestoon aan de beller aan en verzamelt geen cijfers. Het zendt de oproep rechtstreeks naar de geconfigureerde bestemming. Dit wordt één fase draaien genoemd.

In het geval van analoge interfaces, hoort de gebruiker slechts één keer de kiestoon (lokaal of extern), en dan de cijfers en krijgt hij de doeltelefoon.

### <span id="page-1-2"></span>T1/E1 digitale interfaces

Wanneer een inkomende vraag van een POTS interface wordt ontvangen, stelt de Direct Inward Dial (DID) optie in dial-peers de router/gateway in staat om het genoemde nummer (Dial Number Identification Service (DNIS)) te gebruiken om direct een uitgaande dial-peer aan te passen. Wanneer DID op de inkomende POTS wijzerplaat-peer wordt ingesteld, wordt het geroepen aantal automatisch gebruikt om het bestemmingspatroon voor de uitgaande vraagbeen aan te passen.

Voer deze Cisco IOS opdrachten in die in de mondiale configuratiemodus beginnen om een POTS-dial-peer voor DID te configureren:

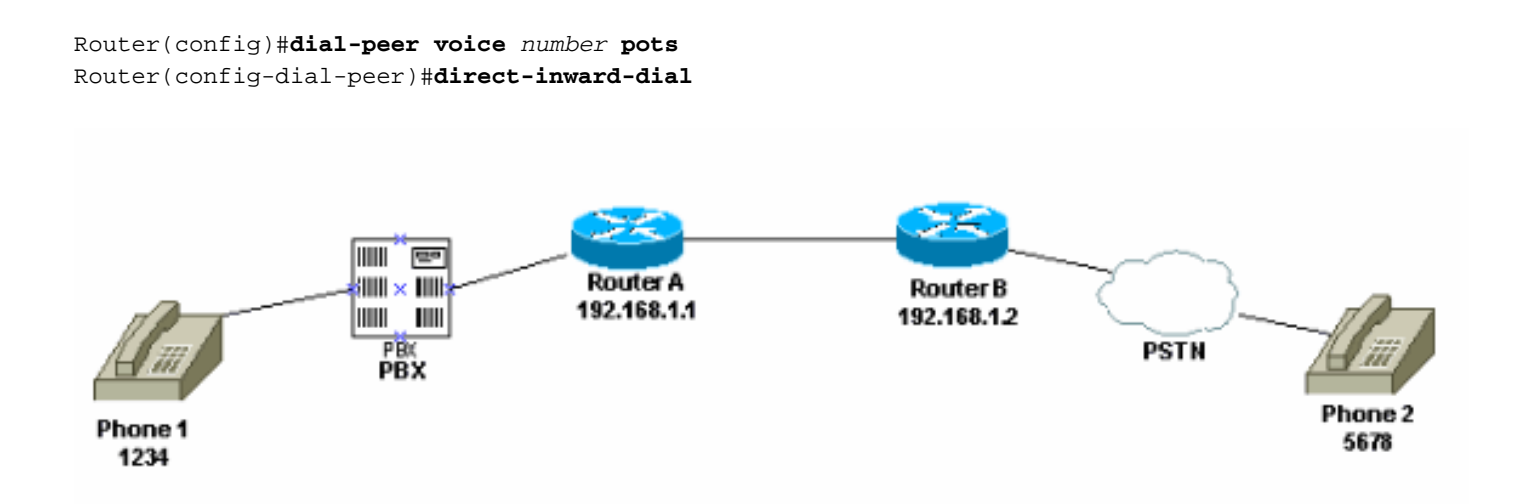

In dit cijfer, wanneer iemand telefoon 1 aanhaalt, hoort de gebruiker een kiestoon die uit PBX komt. PBX heeft een toegangscode die geprogrammeerd is om een kanaal naar de router te gebruiken. De gebruiker voert de toegangscode en het doelnummer uit. Bij dit voorbeeld is de aanname dat de toegangscode 99 is. De gebruiker op telefoon 1 toont 995678. Op basis van hoe de PBX geprogrammeerd is, zendt het of alle zes cijfers naar de router, of strips van zijn eigen toegangscode en stuurt alleen de doelcijfers naar de router. Op dezelfde manier wordt wanneer een gebruiker die is aangesloten op het openbare telefoonnetwerk (PSTN) de telefoon ophaalt, een kiestoon uit het PSTN gehoord. Wanneer de gebruiker 1234 draait, leidt PSTN de vraag naar de router. Aangezien het direct-naar-binnen gevormd heeft, kijkt de router de gedialaliseerde cijfers en past zijn uitgaande VoIP wijzerplaat-peer aan, die de vraag naar router A stuurt.

Dit is de configuratie voor router A:

```
dial-peer voice 99 pots
destination-pattern 1234
direct-inward-dial
!--- This command is required for one stage dialing so !--- the router routes the call based on
the dialed digits. port 1/0:0 prefix 1234 ! dial-peer voice 100 voip destination-pattern 5678
session target ipv4:192.168.1.2
Dit is de configuratie voor router B:
```
dial-peer voice 201 pots destination-pattern 5678 **direct-inward-dial**

*!--- This command is required for one !--- stage dialing so the router routes the call based on the dialed digits.* port 1/0:0 prefix 5678 dial-peer voice 200 voip destination-pattern 1234 session target ipv4:192.168.1.1

U moet het voorvoegsel in de router op afstand toevoegen, omdat de POTS dial-peers standaard alle cijfers die het in het bestemmingspatroon aanpast verwijderen en deze cijfers naar de beëindigen CO moeten worden verzonden.

Opmerking: Op Cisco 2600/3600-platforms is DID standaard ingeschakeld voor kanaalgekoppelde signalering (CAS) (direct, link, vertraging) interfaces. Daarom moet u de opdracht Direct-Inwarddial niet configureren voor inkomende oproepen. Op Cisco AS5300-platforms wordt DID niet ondersteund op interfaces die zijn geconfigureerd voor E&M onmiddellijke signalering.

Zorg ervoor dat de inkomende aanroep overeenkomt met een POTS dial-peer die direct-inwarddial gevormd heeft. Raadpleeg [Voice-over](//www.cisco.com/en/US/tech/tk652/tk90/technologies_tech_note09186a008010fed1.shtml) het [begrijpen van hoe inkomende en uitgaande](//www.cisco.com/en/US/tech/tk652/tk90/technologies_tech_note09186a008010fed1.shtml) [kiespeers op Cisco IOS-platforms worden aangepast](//www.cisco.com/en/US/tech/tk652/tk90/technologies_tech_note09186a008010fed1.shtml) voor meer informatie over dial-peers.

### <span id="page-2-0"></span>Analoge spraakinterfacekaarten

Opmerking: de Direct-Inward-dial-functie wordt niet ondersteund voor de interfaces van het wisselkantoor/het deviezenstation/E&M (FXO/FXS/E&M). U moet de VIC-2DID-kaart gebruiken om DID voor analoge poorten in te stellen. Raadpleeg [analoge DID voor Cisco 2600 en Cisco](//www.cisco.com/en/US/docs/ios/12_2t/12_2t2/feature/guide/ft_did.html) [3600 Series routers](//www.cisco.com/en/US/docs/ios/12_2t/12_2t2/feature/guide/ft_did.html) voor meer informatie over Cisco analoge DID.

Neem dit scenario in overweging:

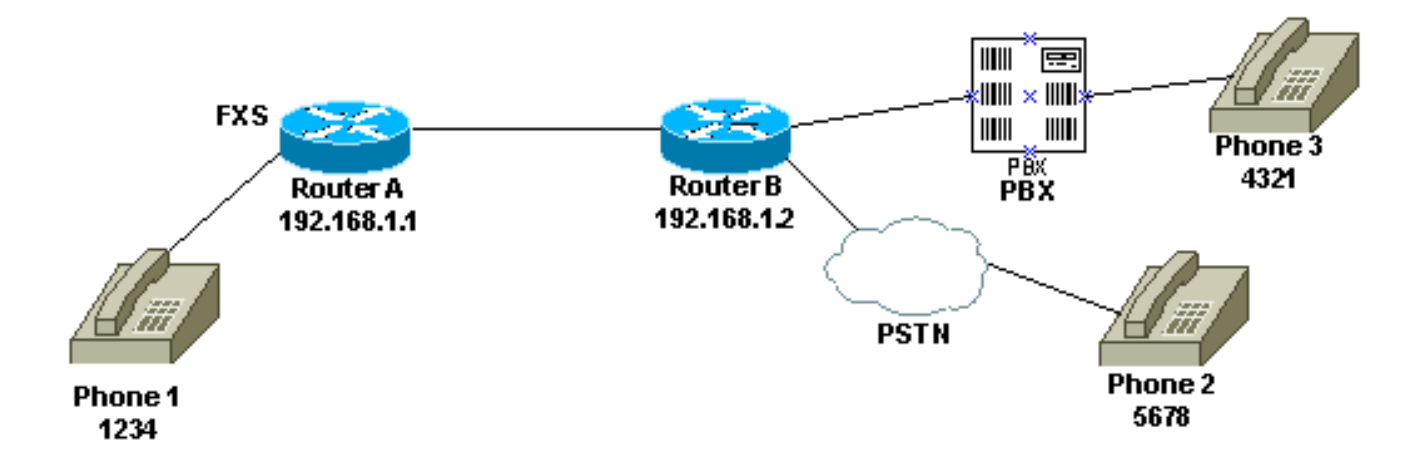

Er zijn twee manieren om één fase draaien voor telefoon 1 te configureren:

- [Plaatselijke kiestoon](#page-3-0)
- [Afstandsbediening](#page-3-1)

#### <span id="page-3-0"></span>Plaatselijke kiestoon

Wanneer de gebruiker de telefoon opneemt, wordt een kiestoon gehoord van de router (debug). De gebruiker wijst dan of 5678 of 4321 aan. De router zoekt naar een uitgaande wijzerplaat-peer en stuurt de vraag naar router B. Router B. neemt dan de haven voor PBX/CO in en stuurt de DNIS (geroepen aantal) cijfers naar PBX/CO, die de vraag naar de telefoon stuurt. Voor dit scenario is geen speciale configuratie vereist. Router B moet de DNIS-cijfers naar PBX/CO sturen.

Dit is de configuratie voor router A:

dial-peer voice 99 pots destination-pattern 1234 port 1/0/0 prefix 1234 ! dial-peer voice 100 voip destination-pattern 5678 session target ipv4:192.168.1.2 Dit is de configuratie voor router B:

dial-peer voice 201 pots destination-pattern 5678 port 1/0:0 **prefix 5678** *!--- Send the digits to the terminating PBX/CO.* dial-peer voice 200 voip destination-pattern 1234 session target ipv4:192.168.1.1

#### <span id="page-3-1"></span>**Afstandsbediening**

Wanneer de gebruiker telefoon 1 opneemt, wordt een kiestoon van PBX/CO aan de andere kant gehoord. Hierdoor lijkt de telefoon op de afstandsbediening aangesloten te zijn op de PBX/CO.

Gebruik de PLAR-configuratie (Private line) om dit te bereiken. Zorg er ook voor dat router B geen cijfers naar PBX/CO stuurt. Sommige PBX's kunnen worden ingesteld om kiestoon terug te geven, zelfs als ze DNIS-cijfers ontvangen.

Dit is de configuratie voor router A:

voice-port 1/0/0 **connection plar 1000** *!--- Connection PLAR is configured under the voice port.* ! dial-peer voice 100 voip **destinationpattern 1000** *!--- Dialed string for connection PLAR !--- which sends the call to Router B.* session target ipv4:192.168.1.2 Dit is de configuratie voor router B:

*!--- This dial matches the entire destination pattern, !--- strips it all off, and does not send any digits to the PBX/CO.* dial-peer voice 201 pots **destination-pattern 1000**

*!--- Dialed string for PLAR !--- that comes into this router from Router A.* port 1/0:0 !

Raadpleeg voor meer informatie om u te helpen om PLAR te configureren en het verschil tussen de verbindingskabel en de verbindingskabel te [configureren](//www.cisco.com/en/US/tech/tk1077/technologies_configuration_example09186a00800942a5.shtml) d[e](//www.cisco.com/en/US/tech/tk1077/technologies_configuration_example09186a00800942a5.shtml) [verbindingskabel voor VoIP](//www.cisco.com/en/US/tech/tk1077/technologies_configuration_example09186a00800942a5.shtml) [gateways.](//www.cisco.com/en/US/tech/tk1077/technologies_configuration_example09186a00800942a5.shtml)

## <span id="page-4-0"></span>Dialoogvenster twee fasen

Wanneer een stemvraag in de Cisco IOS router/gateway komt, wordt de spraakpoort op de router ingesloten door een PBX- of CO-switch. De router/gateway presenteert dan een kiestoon aan de aanroep en verzamelt cijfers tot zij een uitgaande wijzerplaat-peer kan identificeren. Of de cijfers met onregelmatige tussenpozen door mensen worden gedraaid of op een regelmatige manier door telefonieapparatuur die de vooraf verzamelde cijfers verstuurt, wordt de dial-peers afgestemd op cijfers. Dit betekent de router/gateway pogingen om een dial-peer aan te passen nadat elk cijfer wordt ontvangen. Dit proces wordt twee fasen draaien genoemd.

### <span id="page-4-1"></span>T1/E1 digitale interfaces

Neem dit scenario in overweging:

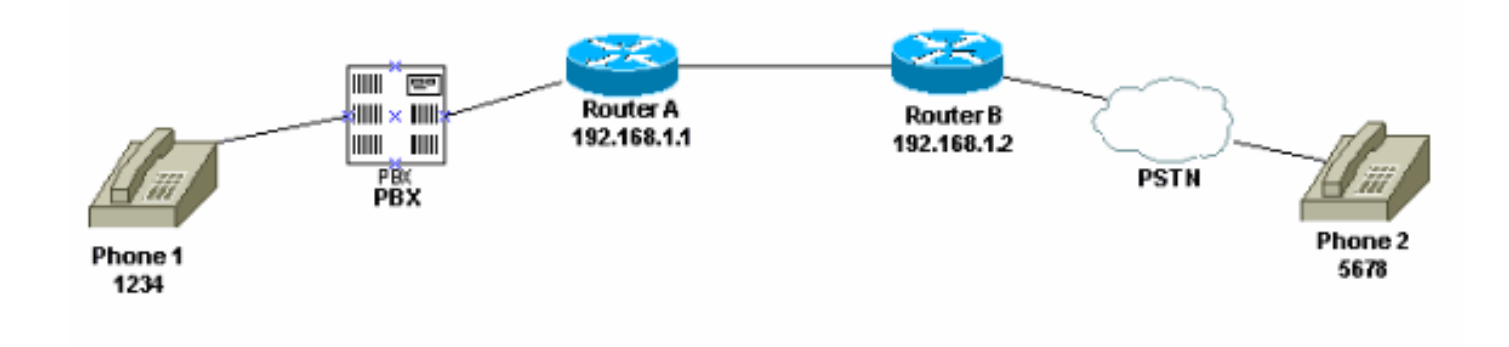

Deze twee methoden zijn beschikbaar voor het gebruik van een tweefasenlijstje:

- [Lokale kiesschema's](#page-5-0)
- [Plaatselijke en afstandsbediening](#page-5-1)

#### <span id="page-5-0"></span>Lokale kiesschema's

Wanneer een gebruiker telefoon 1 opneemt, wordt een kiestoon gehoord die uit PBX komt, de gebruiker verandert de toegangscode (die in PBX geprogrammeerd is) voor de router en ontvangt dan een kiestoon van de router ([debug](#page-7-0)). Vervolgens wordt de gebruiker 5678 bellen en wordt de oproep naar router B en vervolgens naar telefoon 2 verzonden.

Als de PBX bijvoorbeeld een andere regel heeft die naar een andere router gaat, is er een toegangscode die in PBX voor elke router geprogrammeerd is. Op basis van welke toegangscode u instelt, kunt u ook een kiestoon uit een andere lokale router tekenen.

Dit is de configuratie voor router A:

*!--- This dial-peer does not have !---* **direct-inward-dial** configured. !--- By default, when a call comes in, the router !--- provides dial tone to the user. dial-peer voice 99 pots destination-pattern 1234 port 1/0:0 prefix 1234 ! dial-peer voice 100 voip destination-pattern 5678 session target ipv4:192.168.1.2 ! Dit is de configuratie voor router B:

dial-peer voice 201 pots destination-pattern 5678 port 1/0:0 prefix 5678 ! Plaatselijke en afstandsbediening

<span id="page-5-1"></span>Wanneer de gebruiker telefoon 1 aanmaakt, wordt de kiestoon gehoord van PBX. De gebruiker voert de cijfers in en hoort dan een andere kiestoon van de PBX/CO die op router B is aangesloten. Er zijn twee manieren om dit te bereiken:

1. Gebruik de knop direct naar binnen op router A.Met Direct-Inward-dial-geconfigureerd, wanneer PBX/CO de poort op de router inslaat en een setup-bericht verstuurt dat de DNIScijfers bevat. De router gebruikt deze cijfers om een uitgaande VoIP-dial-peer aan te passen en stuurt de oproep naar de afstandsrouter. De router B neemt dan de lijn aan zijn PBX/CO in en stuurt geen cijfers door. De externe PBX/CO biedt vervolgens een kiestoon aan de gebruiker op telefoon 1. Het wordt weergegeven alsof de gebruiker op die PBX/CO is aangesloten.Dit is de configuratie voor router A: dial-peer voice 99 pots destination-pattern 1234

**direct-inward-dial**

*!--- This command is needed so that the router !--- routes the call based on the dialed digits.* port 1/0:0 prefix 1234 ! dial-peer voice 100 voip destination-pattern 5678 session target ipv4:192.168.1.2

Dit is de configuratie voor router B:

*!--- This dial-peer matches the entire destination pattern, !--- strips it all off, and does not send any digits to the PBX/CO.* dial-peer voice 201 pots destination-pattern 5678 port 1/0:0 !

Gebruik verbindingsslang en verbindingsslang.Gebruik verbinding-PLAR om het IP-gedeelte 2. van de oproep in te stellen zodra er een aanval op de spraakinterface wordt gedetecteerd in plaats van wanneer de router de DNIS-cijfers ontvangt die door PBX/CO worden verzonden. De router B ontvangt deze vraag van router A, neemt de haven op PBX/CO in beslag en stuurt geen cijfers naar het toe. De afstandsbediening van PBX/CO geeft vervolgens een kiestoon aan de gebruiker op telefoon 1 en deze verschijnt alsof de gebruiker op die PBX/CO is aangesloten.Dit is de configuratie voor router A:

```
voice-port 1/0:0
connection plar 6666
!--- Connection PLAR is configured under the voice port. ! dial-peer voice 99 pots
destination-pattern 1234 port 1/0:0 prefix 1234 ! dial-peer voice 100 voip destination-
pattern 6666
!--- Dialed string for connection PLAR !--- which sends the call to Router B. session
target ipv4:192.168.1.2 !
```
Dit is de configuratie voor router B:

*!--- This dial matches the entire destination pattern, !--- strips it all off, and does not send any digits to the PBX/CO.* dial-peer voice 201 pots **destination-pattern 6666** *!--- Dialed string for PLAR that comes !--- into this router from Router A.* port 1/0:0 !

#### <span id="page-6-0"></span>Analoge spraakinterfacekaarten

Neem dit scenario in overweging:

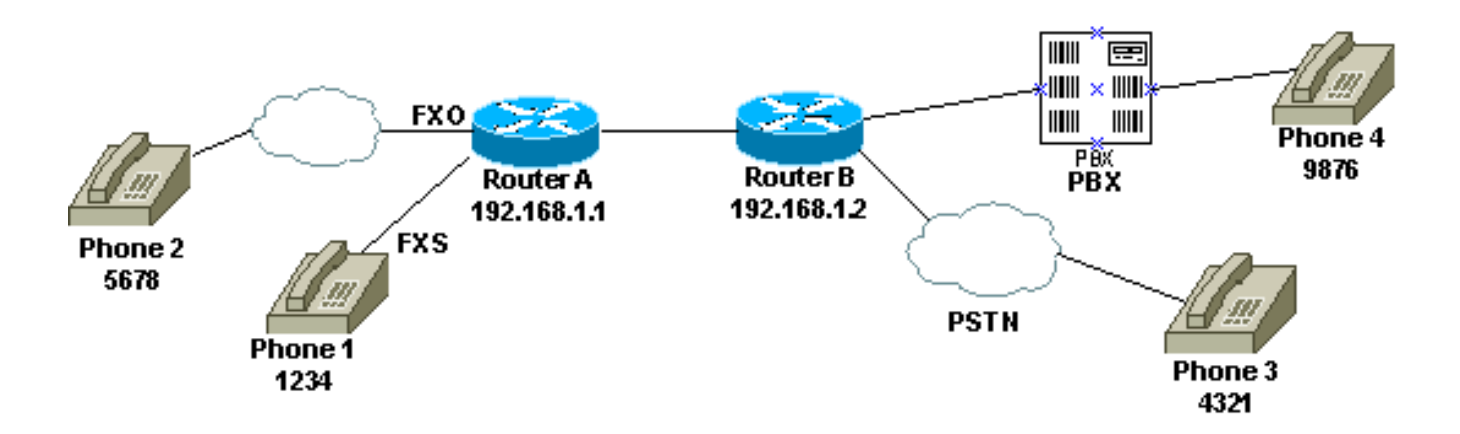

Wanneer een gebruiker telefoon 1 opneemt of wanneer het PSTN nummer voor de FXO lijn wordt geselecteerd, verstrekt de router de kiestoon aan de oproepende partij (debug). De gebruiker voert dan de cijfers in en ontvangt de kiestoon van het beëindigen van PBX/CO. De gebruiker bepaalt vervolgens het bestemmingspr (9876 of 4321), en krijgt het andere telefoonnummer. Zorg ervoor dat router B geen cijfers naar PBX/CO stuurt.

Dit is de configuratie voor router A:

dial-peer voice 99 pots destination-pattern 1234 port 1/0/0 prefix 1234 ! dial-peer voice 100 voip destination-pattern 9876 session target ipv4:192.168.1.2 ! ! dial-peer voice 101 voip destination-pattern 4321 session target ipv4:192.168.1.2 Dit is de configuratie voor router B:

*!--- This dial matches the entire destination pattern, strips it all off, !--- and does not send any digits to the PBX/CO.* dial-peer voice 201 pots destination-pattern 9876 port 1/0:0 !

#### <span id="page-7-0"></span>Uitvoer van debug voip ccapi in opdracht voor router die kiestoon biedt

```
Mar 9 06:30:26.270: cc api call setup ind (vdbPtr=0x823F6E70,
callInfo={called=,called_oct3=0x81,calling=,calling_oct3=0x0,calling_oct3a=0x0,
calling_xlated=false,subscriber_type_str=RegularLine,fdest=0,
peer_tag=700, prog_ind=3},callID=0x820704FC)
Mar 9 06:30:26.270: cc_api_call_setup_ind type 3, prot 0
Mar 9 06:30:26.274: cc_process_call_setup_ind (event=0x823D0448)
Mar 9 06:30:26.274: >>>>CCAPI handed cid 2 with tag 700 to app "DEFAULT"
Mar 9 06:30:26.278: sess_appl: ev(24=CC_EV_CALL_SETUP_IND), cid(2), disp(0)
Mar 9\ 06:30:26.278: sess_appl: ev(SSA_EV_CALL_SETUP_IND), cid(2), disp(0)
Mar 9 06:30:26.278: ssaCallSetupInd
Mar 9 06:30:26.278: ccCallSetContext (callID=0x2, context=0x825A5C7C)
Mar 9 06:30:26.278: ssaCallSetupInd cid(2), st(SSA_CS_MAPPING),oldst(0),
ev(24)ev->e.evCallSetupInd.nCallInfo.finalDestFlag = 0
Mar 9 06:30:26.278: ccCallSetupAck (callID=0x2)
Mar 9 06:30:26.278: ccGenerateTone (callID=0x2 tone=8)
Mar 9 06:30:26.282: ccCallReportDigits (callID=0x2, enable=0x1)
Mar 9 06:30:26.282: cc_api_call_report_digits_done (vdbPtr=0x823F6E70, callID=0x2, disp=0)
Mar 9 06:30:26.282: sess_appl: ev(53=CC_EV_CALL_REPORT_DIGITS_DONE), cid(2), disp(0)
Mar 9 06:30:26.282: cid(2)st(SSA_CS_MAPPING)ev(SSA_EV_CALL_REPORT_DIGITS_DONE)
oldst(SSA_CS_MAPPING)cfid(-1)csize(0)in(1)fDest(0)
Mar 9 06:30:26.282: ssaReportDigitsDone cid(2) peer list: (empty)
Mar 9 06:30:26.282: ssaReportDigitsDone callid=2 Enable succeeded
Mar 9 06:30:26.282: ccGenerateTone (callID=0x2 tone=8)
 !--- Router that provides dial tone.
```
## <span id="page-7-1"></span>Gerelateerde informatie

- [De betekenis van inbels en gespreksranden op Cisco IOS-platforms](//www.cisco.com/en/US/tech/tk652/tk90/technologies_tech_note09186a008010ae1c.shtml?referring_site=bodynav)
- [De betekenis van ingebonden en uitgaande kiespeers op Cisco IOS-platforms](//www.cisco.com/en/US/tech/tk652/tk90/technologies_tech_note09186a0080147524.shtml?referring_site=bodynav)
- <u>[Het begrijpen van hoe de aan- en uitgaande kiespeers op Cisco IOS-platforms worden](//www.cisco.com/en/US/tech/tk652/tk90/technologies_tech_note09186a008010fed1.shtml?referring_site=bodynav)</u> [afgestemd](//www.cisco.com/en/US/tech/tk652/tk90/technologies_tech_note09186a008010fed1.shtml?referring_site=bodynav)
- [Kiesschema's, kiespeers en digitale manipulatie configureren](//www.cisco.com/en/US/docs/ios/12_2/voice/configuration/guide/vvfpeers.html?referring_site=bodynav)
- [Codecs begrijpen: Complexiteit, ondersteuning, MOS en onderhandeling](//www.cisco.com/en/US/tech/tk1077/technologies_tech_note09186a00800b6710.shtml?referring_site=bodynav)
- [Ondersteuning voor spraaktechnologie](//www.cisco.com/en/US/tech/tk652/tsd_technology_support_category_home.html?referring_site=bodynav)
- [Productondersteuning voor spraak- en IP-communicatie](//www.cisco.com/en/US/products/sw/voicesw/tsd_products_support_category_home.html?referring_site=bodynav)
- [Probleemoplossing voor Cisco IP-telefonie](http://www.amazon.com/exec/obidos/tg/detail/-/1587050757/102-6796074-9346562?referring_site=bodynav)
- [Technische ondersteuning en documentatie Cisco Systems](//www.cisco.com/cisco/web/support/index.html?referring_site=bodynav)